# 6-2 **クイックマスクモード**

 Photoshopには、ブラシで塗りつぶした部分をそのまま選択範囲にできるクイックマスクという機能がある。不定形な範囲 の選択に便利だ。Photoshopにはモードが2種類あり、通常は「画像描画モード」になっている。もう1つが「クイックマス クモード」だ。クイックマスクで選択範囲を作成する時はクイックマスクモードに切り替える。ここではクイックマスクで選択 範囲を作成する仕組みを簡単に紹介する。

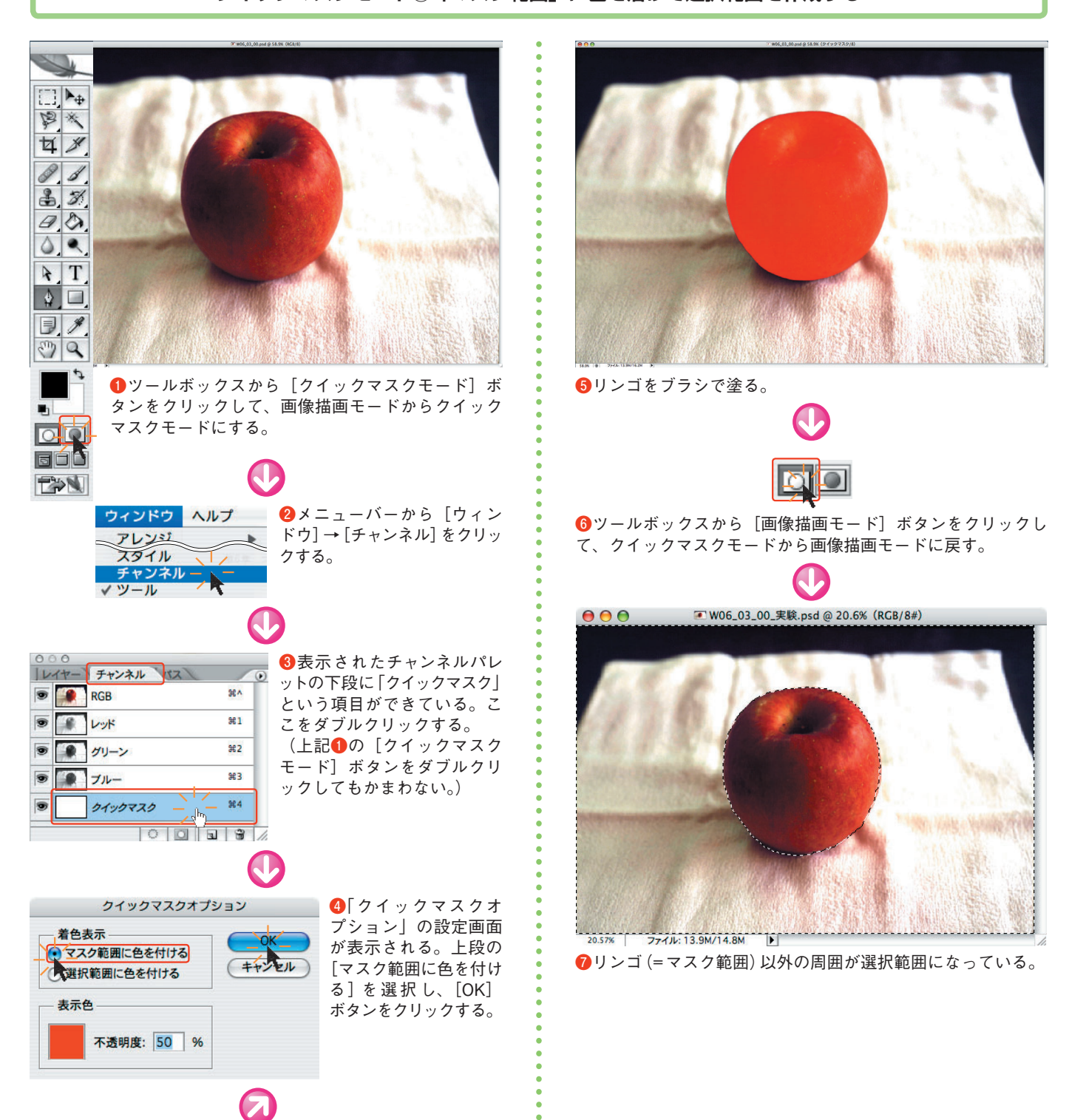

### **クイックマスクモード①「マスク範囲」に色を着けて選択範囲を作成する**

## **クイックマスクモード②「選択範囲」に色を着けて選択範囲を作成する**

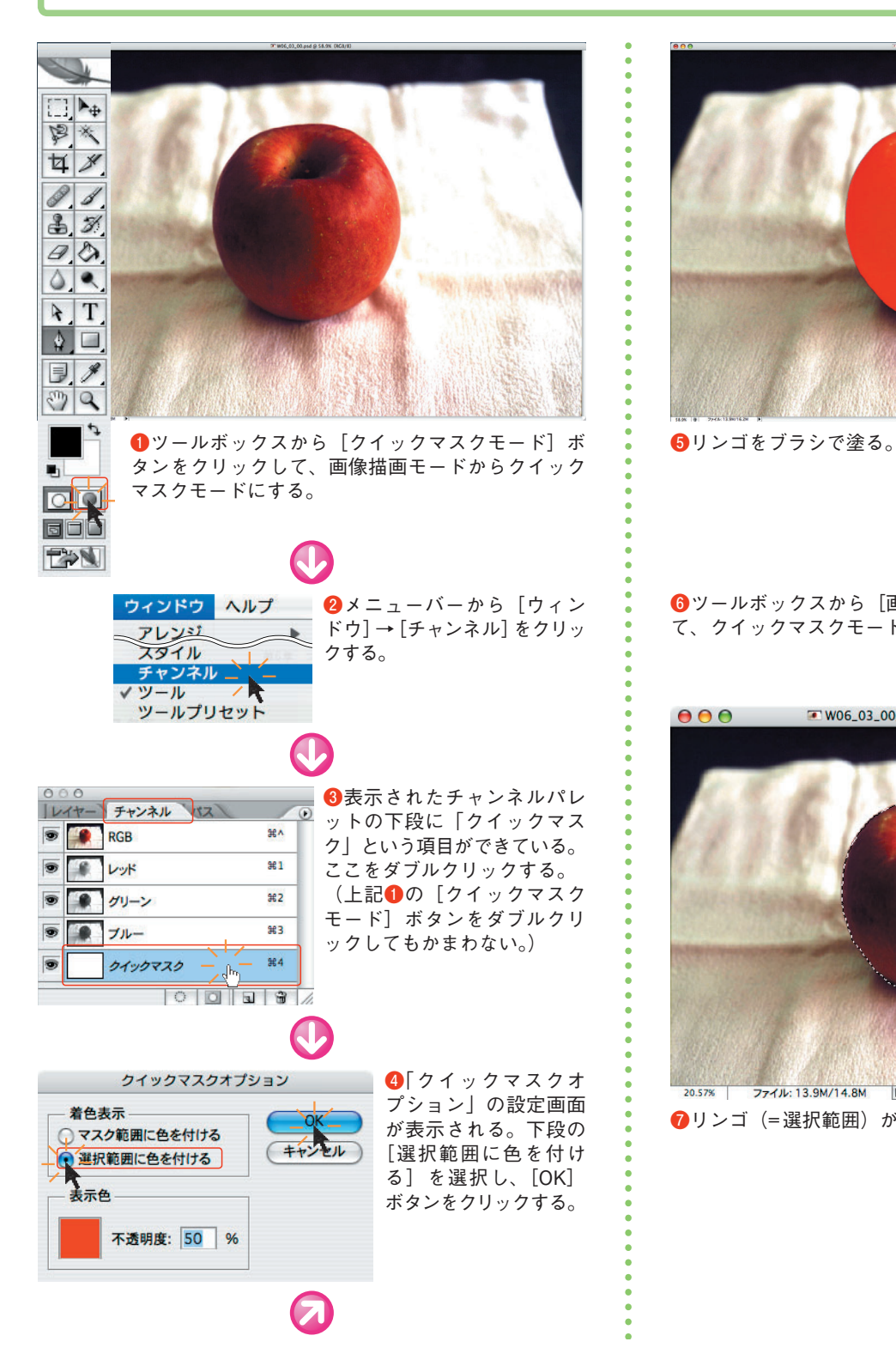

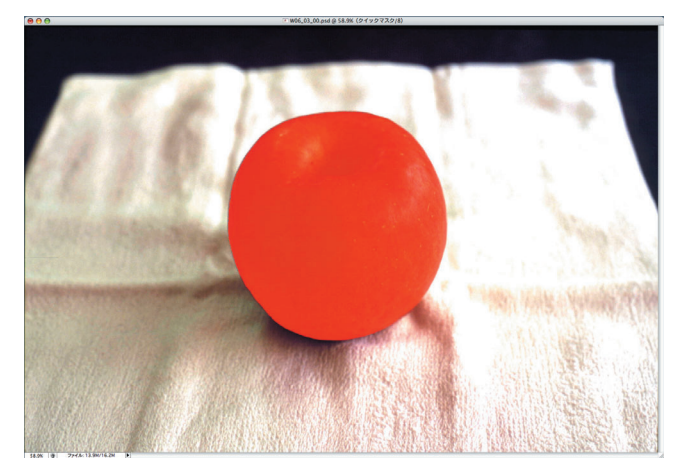

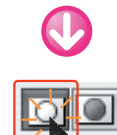

**6**ツールボックスから [画像描画モード] ボタンをクリックし て、クイックマスクモードから画像描画モードに戻す。

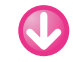

■ W06\_03\_00\_実験.psd @ 20.6% (RGB/8#) 888 ファイル: 13.9M/14.8M 20.57% T.

**❼**リンゴ(=選択範囲)が選択されている。

### ◆ワンポイント

 Photoshopにおいて、「マスク」と「選択範囲」は表裏 一体の関係だ。「マスク」は画像処理ができないよう保護 された場所であり、反対に「選択範囲」は画像処理などの 編集をできる場所である。マスクを作ればそれ以外の範囲 が選択範囲になり、選択範囲を作ればそれ以外の範囲がマ スクになる。

#### ◆ワンポイント

 クイックマスクのままでは選択範囲にはならない。クイ ックマスクモードから画像描画モードに戻してはじめて、 クイックマスクは選択範囲に変化する。

 また、画像描画モードであらかじめ選択範囲がある状態 からクイックマスクモードに切り替えると、選択範囲がク イックマスクに変化する。